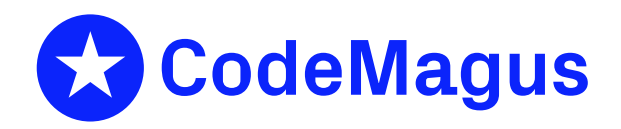

# cmlxwasp: Websphere Application Server Performance Metric Probe

# CML00049-01

Code Magus Limited (England reg. no. 4024745) Number 6, 69 Woodstock Road Oxford, OX2 6EY, United Kingdom www.codemagus.com Copyright  $\odot$  2014 by Code Magus Limited All rights reserved

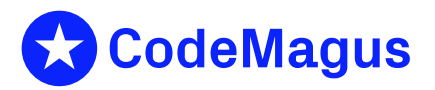

December 15, 2020

# **Contents**

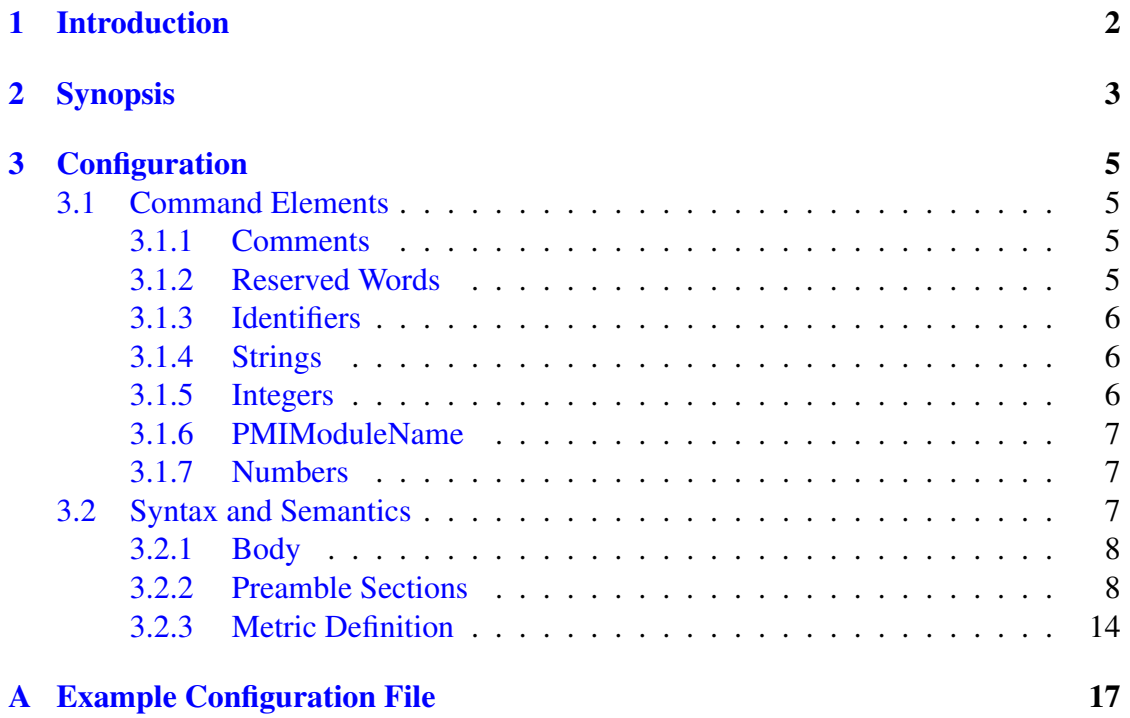

# 1 Introduction

<span id="page-2-0"></span>This document describes how to use cmlxwasp which is a command line software utility to fetch WebSphere Application Server performance statistics from the Performance Monitoring Infrastructure (PMI) via the perfServletApp Application. The data is fed to a Serfboard server for use in displaying a real time dashboard and stored for post processing analysis.

In order to process metrics from the raw WebSphere Application Server platform and send them to Serfboard in the correct form cmlxwasp reads and applies a configuration file that describes the binding of the machine specific formatted metric data into the format required as input to Serfboard. In other words this binding is between the locally known PMI and the name by which the metric will be known remotely on the Serfboard server. The Metric definition statement as explained in section 3 on page 5 specifies this binding.

The perfServletApp Application must be deployed on the WebSphere Application Server. In order to maintain the WebSphere Application Server's security a ["m](#page-5-0)onitor" [gr](#page-5-0)oup should be created and a user created and added to it. This user should then be granted monitor role access to the perfServletApp Application. Once deployed the servlet is used used to retrieve whatever PMI statistics have been enabled on the AppServer. Please note the WebSphere Application Server may need to be restarted for changes to take affect.

For perfServletApp documentation please refer to PerfServlet information in the WebSphere Application Server "Performance Monitoring Infrastructure" documentation.

For Serfboard documentation please refer to the following manuals:

- Serfboard Configuration Guide and Reference Version 1 [1]
- Serfboard Instruments Guide and Reference Version 1 [2]
- Serfboard Installation Guide and Reference Version 1 [3]
- cmlxfeed: Metrics Feed Library API Reference Versio[n 1](#page-19-0) [?]
- Serfboard User Guide Version 1 [4]

# 2 Synopsis

<span id="page-3-0"></span>Code Magus Limited Websphere cmlxfeed probe V1.0: build 2011-10-28-17.10.52 [./cmlxwasp] \$Id: cmlxwasp.c,v 1.11 2010/12/07 10:17:44 janvlok Exp \$ Copyright (c) 2009 by Code Magus Limited. All rights reserved. [Contact: stephen@codemagus.com]. Usage: cmlxwasp [OPTION...] -c, --config=<config-file> Configuration file name -r, --record-file-name=<record-file> File name for recording server feed metrics -u, --use-udp Use UDP instead of TCP/IP to send metrics to the serfboard server -d, --metric-descriptions Display all available performance metrics -a, --metric-values Display the current value of all available performance metrics -v, --verbose Verbose output -V, --version Print CVS version -D, --do-not-feed-to-serfboard Feed metrics to stderr or record-file-name - not to serfboard Help options: -?, --help Show this help message --usage contracts and the Display brief usage message

Where:

- '-c|--config' Specifies the configuration file for cmlxwasp. see section 3 on page 5
- *•* '-r|--record-file-name' Write all the metrics, sent to Serfboard to the file specified. (Warning : this file may get large and is often used for settin[g](#page-5-0) up a rep[la](#page-5-0)y to a dashboard). If used in conjunction with -r the output is written to record-file.
- '-u|--use-udp' This parameter will cause the metrics to be sent via UDP, a connectionless transport without guarantee of delivery. The default connection to Serfboard is via TCP/IP.
- '-d|--metric-descriptions' This parameter prints a list of all WebSphere Application Server performance metrics available, with their descriptions and terminates. Having specified WebSphere Application Server connectivity (section 3.2.2 on page 8) this option can be used to establish what metrics are available when modifying the config file. If used in conjunction with -r the output is written to record-file.
- '[-a|](#page-8-1)--metr[ic](#page-8-1)-values' This parameter prints all WebSphere Application Server performance metrics available and their current value and terminates. Having specified WebSphere Application Server connectivity (section 3.2.2 on page 8) the metric names correspond to those available for inclusion in the metric defi-

nitions section of the config file(section 3.2.3 on page 14). If used in conjunction with -r the output is written to record-file.

- *•* '-V|--version' This parameter prints the software version and build date of cmlxwasp and exits.
- *•* '-v|--verbose' and '-D|--debug' These parameters are for debugging. If used in conjunction with -r the output is written to record-file.

# <span id="page-5-0"></span>3 Configuration

This section describes the syntax of the contents of the configuration file specified by the  $\left(-c\right)$  --config' parameter. The configuration file describes the WebSphere Application Server connectivity, what metrics are captured and sent and the Serfboard instance to send them to. The user specifies any WebSphere Application Server security credentials and perfServletApp application query options via this file.

## <span id="page-5-1"></span>3.1 Command Elements

### <span id="page-5-2"></span>3.1.1 Comments

Comments are introduced by using a double minus  $("--")$  and continue up to the end of the current input line.

#### Examples:

```
-- File: waspmi_pixie.cfg
--
-- WebSphere Application Server PMI Statistics feed.
--
-- Author: Angie Gormley-McGlynn.
--
-- Copyright (c) 2009 Code Magus Limited. All rights reserved.
--
```
## <span id="page-5-3"></span>3.1.2 Reserved Words

Reserved words have a special meaning in terms of directing the parsing of commands. The reserved words are:

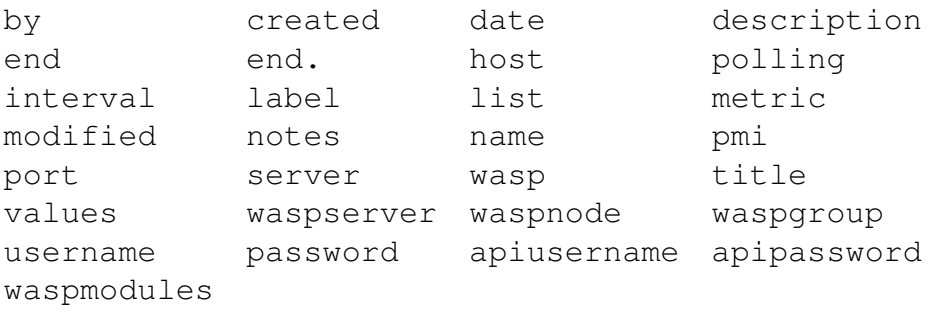

#### <span id="page-6-0"></span>3.1.3 Identifiers

Identifiers are case sensitive and they start with a letter which can be followed by any number of letters, digits, decimal point '.' or the under-score character.

#### Examples:

pixieNode01.server1.JVM\_RunTime.UsedMemory

### <span id="page-6-1"></span>3.1.4 Strings

Strings are:

- any sequence of characters (except double quotes and the newline character) enclosed by double quotes.
- any sequence of characters (except single quotes and the newline character) enclosed by single quotes.

#### Examples:

```
"Clock seconds spent in user mode"
'$Revision: 1.12 $'
"User's log on time"
```
#### Strings can be concatenated:

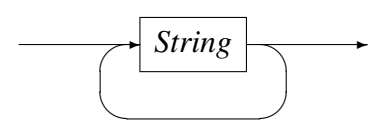

### This facilitates the splitting of a long string over multiple lines to aid readability.

### Examples:

```
notes("$Source: /home/cvs/cvsroot/cmlxwasp/documents/cmlxwasp.tex,v $ "
      "$Revision: 1.12 $");
description('WAS PMI feed to Serfboard from' "pixie" );
```
## <span id="page-6-2"></span>3.1.5 Integers

An integer consists of a nonempty sequence of decimal digits.

### Examples:

```
1234
\overline{0}
```
### <span id="page-7-0"></span>3.1.6 PMIModuleName

A WebSphere Application Server PMI modulename consists of a nonempty sequence of alphabetic characters. The modules available via perfServletApp for a particular WebSphere Application Server can be obtained by running with the -a and -c options.

### Examples:

alarmManagerModule beanModule cacheModule connectionPoolModule jvmRuntimeModule j2cModule objectPoolModule orbPerfModule schedulerModule servletSessionsModule systemModule threadPoolModule transactionModule webAppModule webServicesModule wlmModule wsgwModule

## <span id="page-7-1"></span>3.1.7 Numbers

A number consists of a nonempty sequence of decimal digits that

- possibly contains a radix character (decimal point '.').
- is optionally followed by a decimal exponent; consisting of an 'E' or 'e' followed by an optional plus or minus sign followed by a nonempty sequence of decimal digits that indicates multiplication by a power of 10.

## Examples:

```
1234
0.001
1.2
123.45E-12
```
## <span id="page-7-2"></span>3.2 Syntax and Semantics

The configuration file for cmlxwasp starts by defining a WebSphere Application Server metrics group, followed by the preamble sections and then a list of WebSphere Application Server performance metrics to process and send to Serfboard.

See appendix A on page 17 for an example of a cmlxwasp configuration file.

#### 3.2.1 Body

<span id="page-8-0"></span>Imaginary Buffer Line

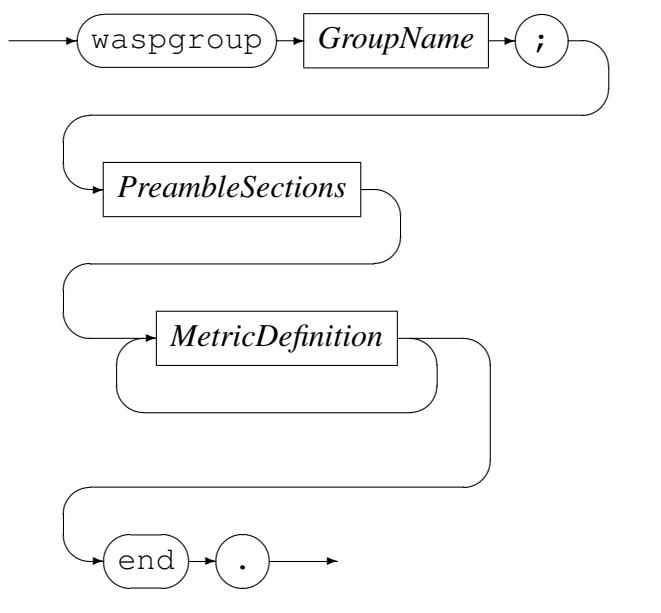

*GroupName*

$$
\longrightarrow
$$
 *Identifier*

*GroupName* identifies the name of of the group to the Serfboard server and is required.

#### 3.2.2 Preamble Sections

<span id="page-8-1"></span>*PreambleSections*

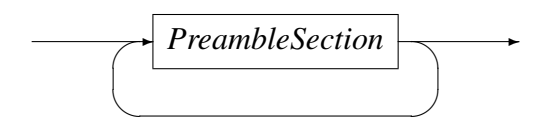

#### *PreambleSection*

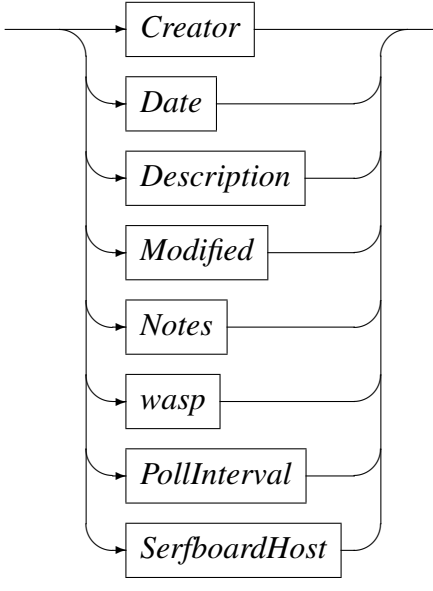

*Creator*

$$
\leftarrow \text{created} \rightarrow \text{by} \rightarrow \text{String} \rightarrow \text{(*)}
$$

The *Creator* preamble section is required and Identifies the author.

 $\rightarrow$ 

*Date*

$$
\leftarrow \text{(date)} \cdot \boxed{ISODate} \cdot \cdot \cdot \cdot
$$

The *Date* section is provided so that a date can be associated with the configuration file. This date is interpreted as the date the configuration file was created. *ISODate* has the ISO date and time format:

yyyy-mm-ddThh:mm:ss

Where the portion before the T-character is the date and the portion after it is the time stamp. In the date portion, yyyy is the four digit year, mm is the two digit month number, and dd is the two digit day of the month. In the time stamp portion, hh is the hour of the day according to the twenty four hour clock format, mm is the two digit minutes past the hour and ss is the two digit seconds past the minute.

The *Date* preamble section is required.

*Description*

$$
\longrightarrow \underbrace{\text{description}} \rightarrow \underbrace{\text{String}} \rightarrow \underbrace{\text{,}}
$$

The *Description* section is required and provides a mechanism for assigning a descriptive comment as documentation to the configuration file.

*Notes*

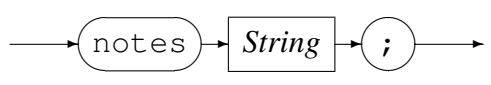

The *Notes* section is optional and is provided so that any additional commentary can be included as part of the configuration file.

*Modified*

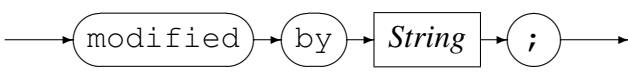

The *Modified by* section is optional and is provided as a means by which the name of the user modifying the configuration file can be recorded.

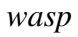

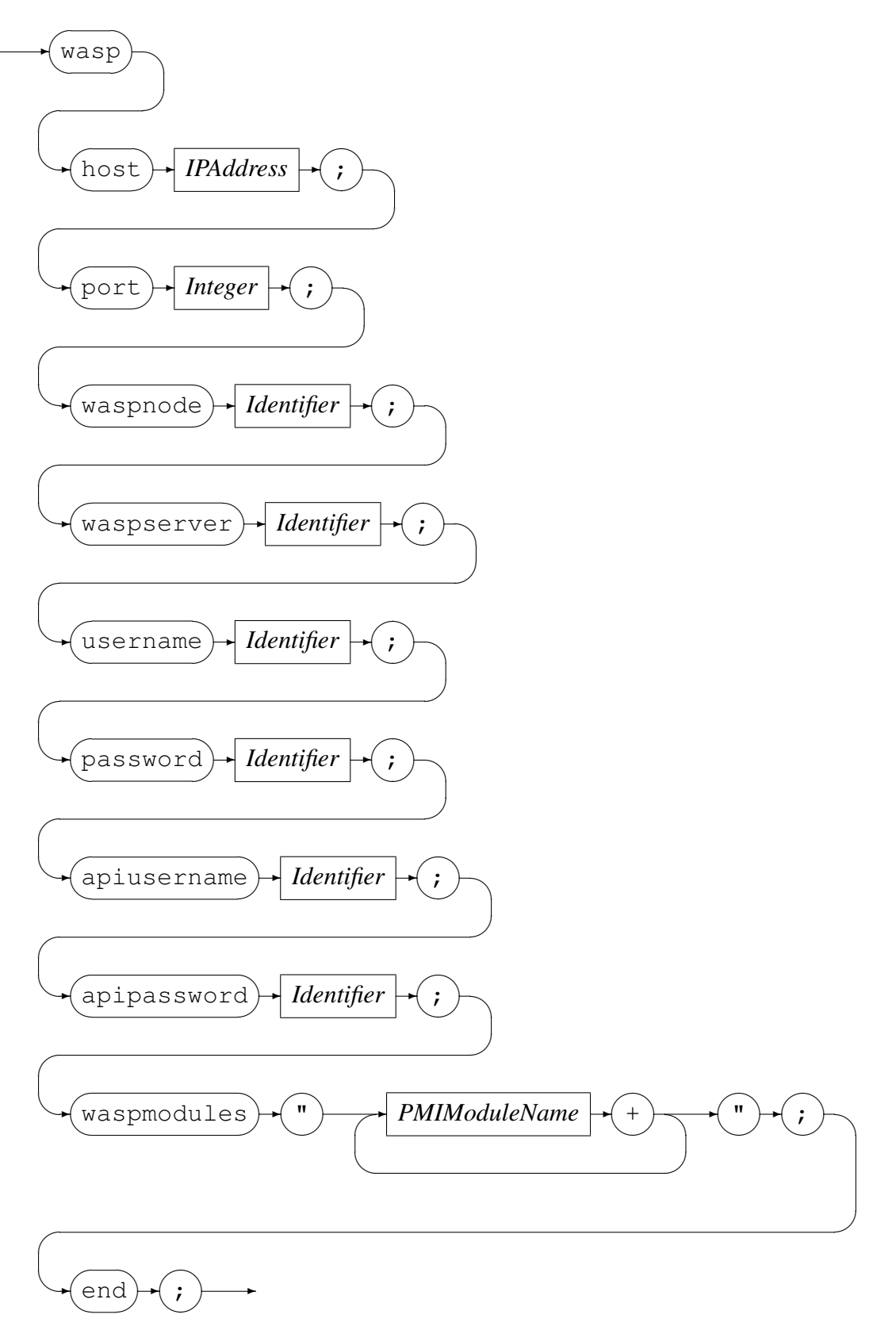

Code Magus Limited 11 CML00049-01

The *wasp* section is required and defines  $perfServletApp$  settings to be used when retrieving the metrics from the Websphere AppServer. If Application security is enabled on the WebSphere Application Server server then username and password hold the appropriate values. Apiusername and apipassword specifies the credentials of the user granted monitor access role on the perfServletApp application. To reduce traffic waspmodules can be used to specify which PMI modules to retrieve.

#### Example:

```
wasp
     host localhost;
     port 9080;
     waspnode pixieNode02;
     waspserver server3;
     password aPassword;
     password aPassword;
     apiusername cmlxwasp;
     apipassword cmlxwaspPassword;
     waspmodules "jvmRuntimeModule+cacheModule";
  end;
```
*Waspnode*

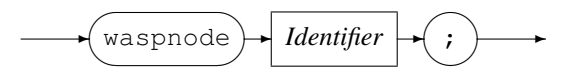

The *Waspnode* is optional and restricts the PMI statistics to just those for this node of the WebSphere Application Server.

*Waspserver*

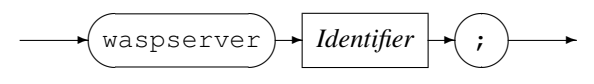

The *Waspserver* is optional and restricts the PMI statistics to just those for this server on the Waspnode of the WebSphere Application Server.

*Username*

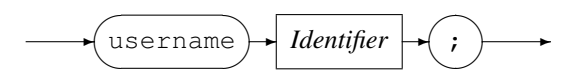

The *Username* is optional and is used when Basic Authentication Security is enabled on the WebSphere Application Server().

*Password*

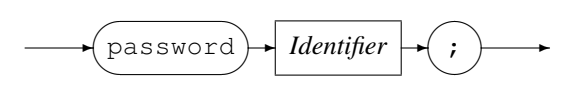

The *Password* is the password used for the *username*.

*apiusername*

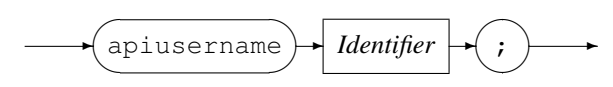

The *apiusername* is required and must correspond to the user granted monitor access role forperfServletApp.

*apiusername*

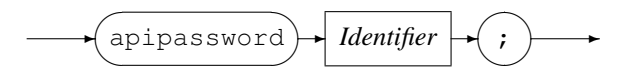

The *apiusername* is the password used for the *apiusername*.

#### *Waspmodules*

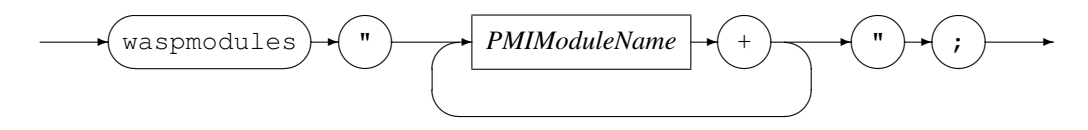

The *Waspmodules*is optional and if specified list the PMI module names to be passed to the perfServletApp servlet query. If set then this can be used to restrict PMI statistics gathered to just those for the module listed. A list of modules supported by the *(*wasp) can be obtained via the -r or -a option.

*PollInterval*

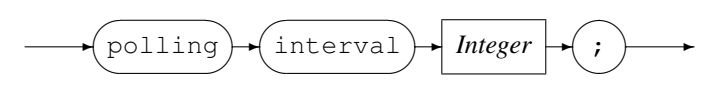

The *PollInterval* section is required and is the frequency (in seconds) at which the WebSphere Application Server host will be polled for metrics. The frequency must be greater than zero and less than 100.

*SerfboardHost*

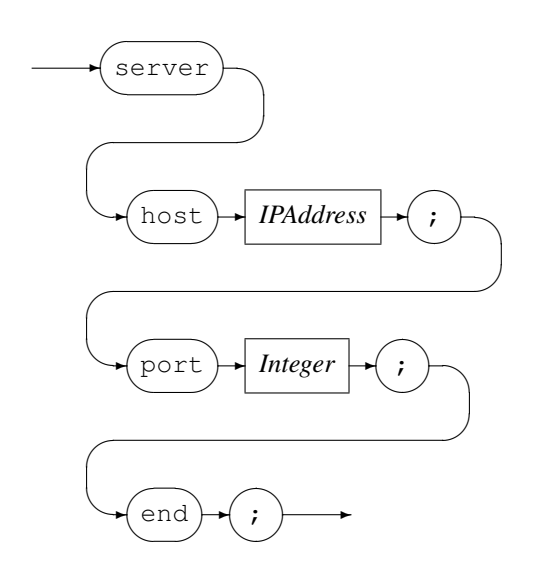

The *SerfboardHost* section is required and defines the Serfboard server that the WebSphere Application Server performance metrics must be fed to. *IPAddress* can be specified as a host name or by using the Internet notation of dots and numbers.

#### Example:

```
server
   host codemagus.it.nednet.co.za;
   port 41054;
end;
```
#### 3.2.3 Metric Definition

Serfboard server accepts either a *'Value'* list metric or a *'Labelled'* list metric as input. For a detailed specification of the Serfboard server metric inputs refer to the relevant Serfboard documentation.

#### *MetricDefinition*

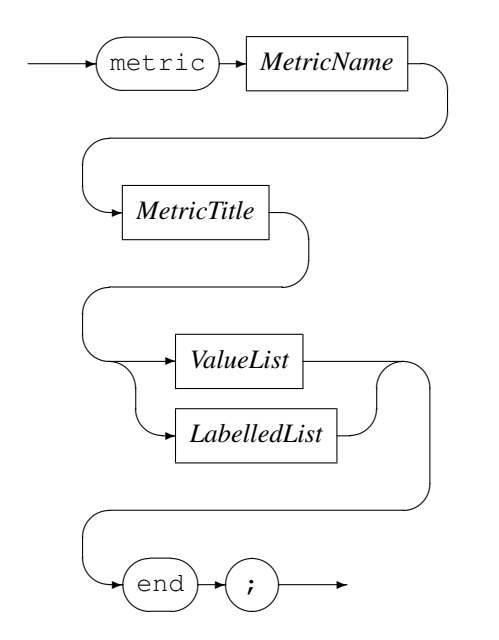

*MetricDefinition* is the statement that binds the metric as known on the local system to the name by which it is known remotely on Serfboard.

*MetricName*

✲ *Identifier* ✲

*MetricName* is the name of the configured metric in the Serfboard server.

*MetricTitle*

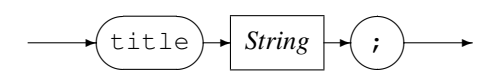

*MetricTitle* is used to populate the title in the metric that is sent to the Serfboard server.

#### Code Magus Limited 14 CML00049-01

*ValueList*

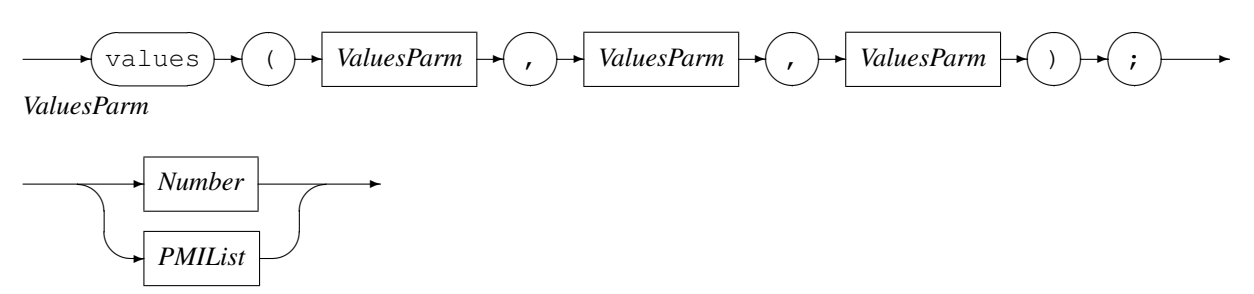

*values* has three parameters. Each parameter can be either be a *Number* or an WebSphere Application Server performance metric list.

*LabelledList*

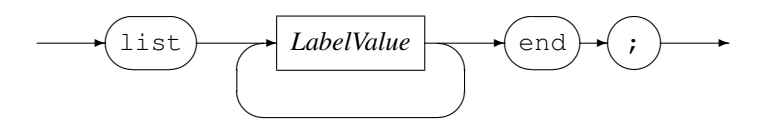

*LabelValue*

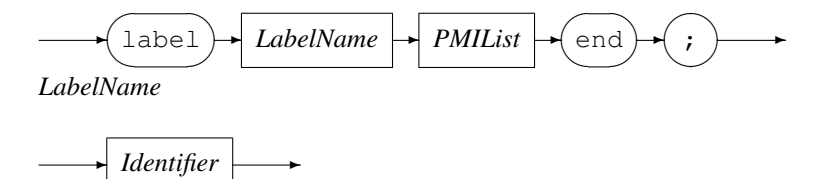

A *LabelledList* metric has one or more '*LabelName*, with its associated *PMIList*.

*CounterList*

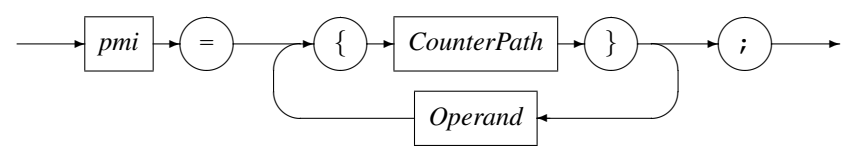

*Operand*

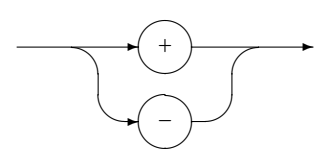

The*PMIList* is the summation of all the WebSphere Application Server performance counters specified, using *operand*. A *CounterPath* is the WebSphere Application Server PMI statistic name. To obtain a list of all the available counters on a machine, execute cmlxwasp with parameter --metric-descriptions.

Examples of WebSphere Application Server PMI statistic lists:

```
pmi =
  {pixieNode01.server1.JDBC Connection Pools.PercentMaxed.lowWaterMark}, 0, 0
pmi =
  {pixieNode01.server1.JDBC Connection Pools.PoolSize.lowWaterMark}, 0, 0
```
#### Example of a *'Value'* list metric:

```
metric cpu_cpu0_idle
      title "Clock ticks spent in idle mode";
      values (pmi statistic = {aNode.server1.JDBC Connection
Pools.Poolsize.count}, 0, 0); end;
```
In this example the "0 0" are constant values sent with every metric.

#### Example of a *'Labelled'* list metric:

```
metric connection_pools
title "JDBC Connection Pools";
list
   label idle
     pmi = {aNode.server1.JDBC Connection Pools.PoolSize.HighWaterMark};
  end;
   label user
     pmi = {aNode.server1.JDBC Connection Pools.PoolSize.lowWaterMark};
  end;
end;
end;
```
## A Example Configuration File

```
-- File: waspmi_pixie.cfg
--
-- WSA Pmi Statistics feed.
--
-- Author: Angie Gormley-McGlynn.
--
-- Copyright (c) 2009 Code Magus Limited. All rights reserved.
--
-- $Author: angie $
-- $Date: 2009/10/09 22:08:55 $
-- $Id: waspmi_pixie.cfg, v 1.5 2009/10/09 22:08:55 angie Exp $
-- $Source: /home/cvs/cvsroot/cmlxwasp/documents/waspmi_pixie.cfg,v $
-- $Revision: 1.5 $
-- $State: Exp $
--- $Log: waspmi_pixie.cfg,v $
-- Revision 1.5 2009/10/09 22:08:55 angie
-- corrected error in cvs Log comments
---
waspgroup waspmi_pixie;
  created by "Angie Gormley-McGlynn";
   description "Websphere pmi feed to Serfboard from pixie.codemagus.com";
  date "2009-09-16T10:51:18";
   modified by "Angie Gormley-McGlynn";
   notes "$Source: /home/cvs/cvsroot/cmlxwasp/documents/waspmi_pixie.cfg,v $"
         " $Revision: 1.5 $";
   wasp
      host pixie.codemagus.com;
      port 9080;
      username websphere;
      password websphere;
      apiusername cmlxwasp;
      apipassword cmlxwasp;
   end;
   polling interval 10;
   server
      host pixie.codemagus.com;
      port 41090;
   end;
   metric JVM_Runtime_HeapSize_mean
      title "Mean JVM Runtime HeapSize in KILOBYTES";
      values (pmi = {pixieNode01.server1.JVM Runtime.HeapSize.mean}, 0, 0);
   end;
   metric JVM_Runtime_ProcessCpuUsage
      title "JVM Runtime Processor Usage";
      values (pmi = {pixieNode01.server1.JVM Runtime.ProcessCpuUsage.count}, 0, 0);
```
end; metric JVM\_Runtime\_UsedMemory title "JVM Runtime UsedMemory in KILOBYTE"; values (pmi = {pixieNode01.server1.JVM Runtime.UsedMemory.count}, 0, 0); end;

end.

## References

- [1] Serfboard Configuration Guide and Reference Version 1. CML Document CML00023-01, Code Magus Limited, July 2008. PDF.
- [2] Serfboard Instruments Guide and Reference Version 1. CML Document CML00024-01, Code Magus Limited, July 2008. PDF.
- [3] Serfboard Installation Guid[e and](http://www.codemagus.com/documents/serfboard_config_CML0002301.pdf) Reference Version 1. CML Document CML00025-01, Code Magus Limited, July 2008. PDF.
- <span id="page-19-0"></span>[4] Serfboard User Gui[de Ve](http://www.codemagus.com/documents/serfboard_control_CML0002401.pdf)rsion 1. CML Document CML00027-01, Code Magus Limited, July 2008. PDF.